## Gratuit<br>pour tous les utilisateurs

Gratuit pour tous les utilisateurs, Agrilocal31 traduit la volonté du Conseil départemental de favoriser l'approvisionnement en produits locaux de la restauration collective (collèges en particulier) et de soutenir les circuits de proximité.

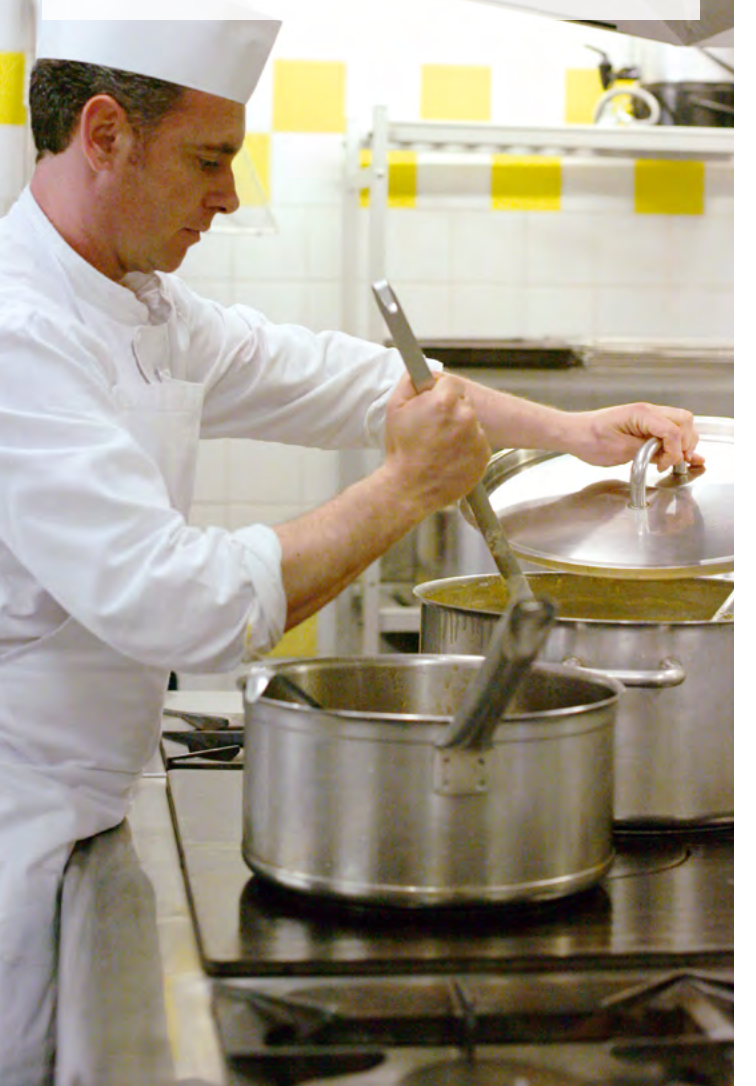

- 1 > Connectez vous à internet et allez sur le site www.agrilocal31.com
- $2 \times$  Sur la page d'accueil, entrez votre login et votre mot de passe.

Login :

Mot de passe :

 $3 \rightarrow$  Lors de la première connexion, pensez à bien renseigner l'onglet « mon compte ». La saisie et la mise à jour de vos coordonnées sont essentielles pour que les producteurs puissent répondre à votre consultation.

## Besoin d'aide ?

> Vous pouvez télécharger un guide d'accompagnement sur la page d'accueil après avoir saisi l'adresse http://www.agrilocal31.com et en cliquant sur l'onglet Acheteurs.

Bonne navigation sur Agrilocal31!

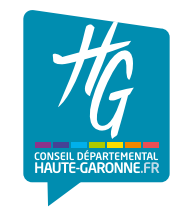

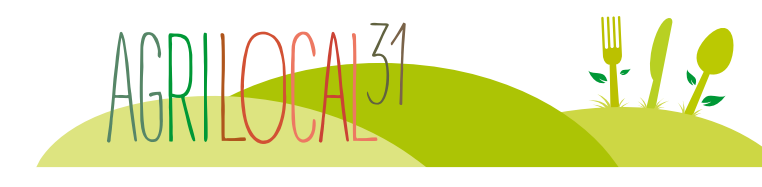

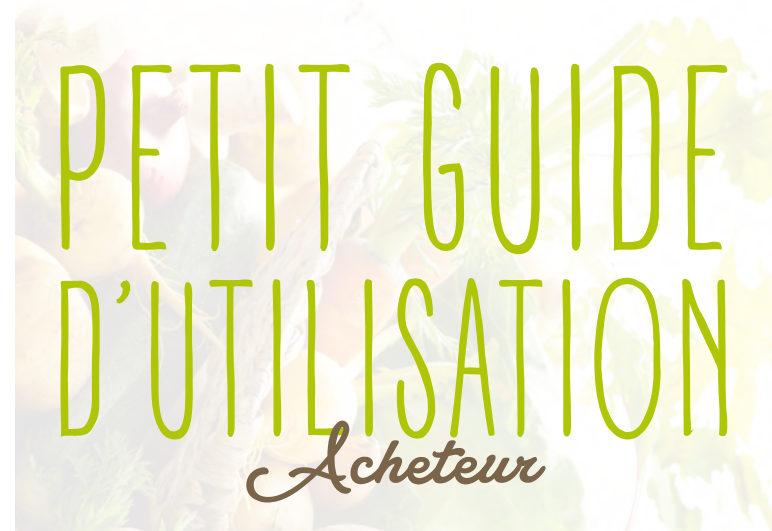

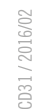

**HAUTE-GARONN** 

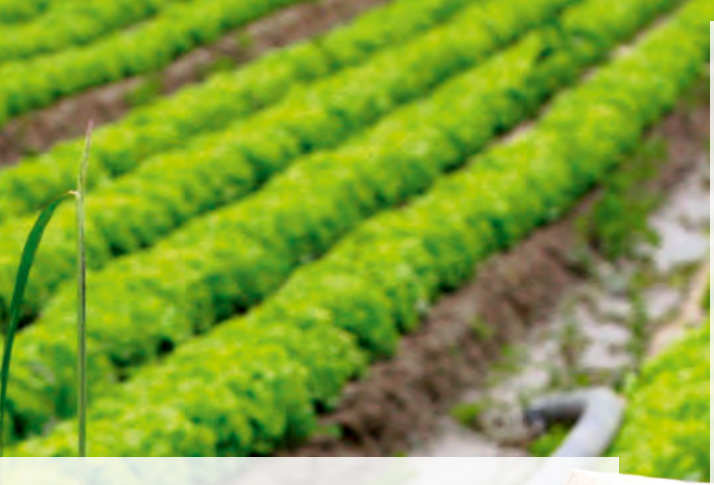

## Agrilocal31<br>qu'est-ce que c'est ?

Le Conseil départemental met au service des acteurs du territoire de la Haute-Garonne, Agrilocal31, une plateforme de mise en relation via internet favorisant les échanges entre les acheteurs de la restauration collective et les producteurs locaux. Gratuite et simple d'utilisation, elle respecte les règles de la commande publique.

Agrilocal31 vous accompagne dans la démarche Miam 31 en favorisant l'approvisionnement en produits locaux dans les services de restauration des collèges.

Agrilocal31 permet à l'acheteur de visualiser, immédiatement sur une carte, l'implantation géographique des producteurs potentiels, sur un périmètre qu'il a lui-même établi.

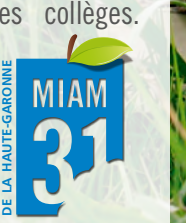

50

**CONSEIL DÉPARTEMENTAL** 

## Déroulé d'une commande : comment ça marche ?

Agrilocal31 permet aux acheteurs de lancer une consultation auprès des producteurs locaux et de passer une commande de façon simplifiée tout en respectant les règles de la commande publique.

- > L'acheteur détermine ses besoins: produit, quantité, qualité, date de livraison, critères de sélection.
- > Il lance une recherche des producteurs potentiels par carte ou par liste.
- > L'acheteur lance la consultation.
- > Les producteurs inscrits situés dans le périmètre défini par l'acheteur sont automatiquement prévenus (par fax, sms, courriel ou téléphone).
- > Les producteurs intéressés répondent directement en déposant leur offre en ligne.
- > Au terme du délai de consultation, l'acheteur analyse les offres déposées et passe commande auprès du producteur retenu (édition du bon de commande et messages de refus générés automatiquement).
- > Le producteur retenu effectue alors la livraison dans les conditions déterminées par l'acheteur.

Vous êtes un collège de Haute-Garonne... et vous souhaitez vous approvisionner auprès de producteurs haut-garonnais.

- > Plus proche: vous visualisez et passez commande auprès des producteurs qui sont proches de chez vous en produits frais et de saison.
- > Plus facile: en quelques clics, vous accédez à 34 familles de produits.
- > Plus sûr: chaque consultation respecte les règles de la commande publique.

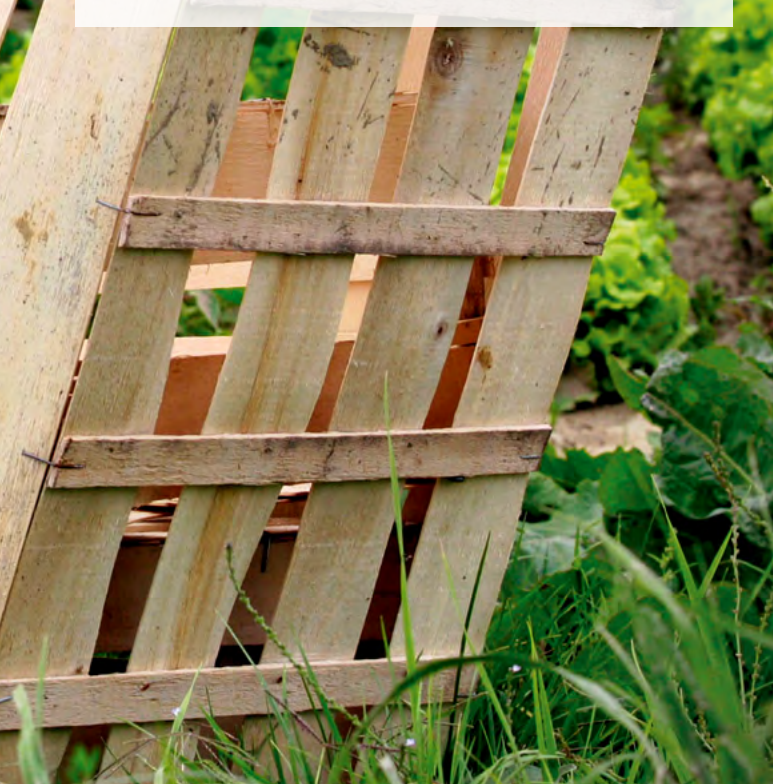